Die Klassifizierung von Flughäfen wird über die Funktion *Flughäfen* im Administrationbereich aufgerufen.

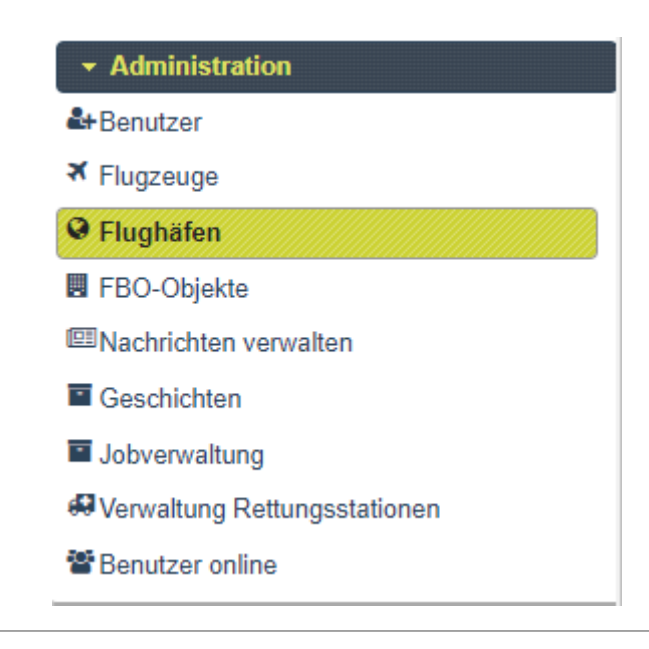

Die Funktion ruft zunächst den Such-Dialog über alle Flughäfen auf. Darin können einzelne Flughäfen durch die Eingabe des ICAO im Feld oben rechts (**roter Pfeil**) gesucht werden. Alternativ kann über die DropDown-Felder oben links (**grüne Pfeile**) eine Liste mit Flughäfen eines bestimmten Landes anzeigt werden. Hier besteht die Möglichkeit, diese zusätzlich auf Bundesländer und vorhandene Klassen einzuschränken.

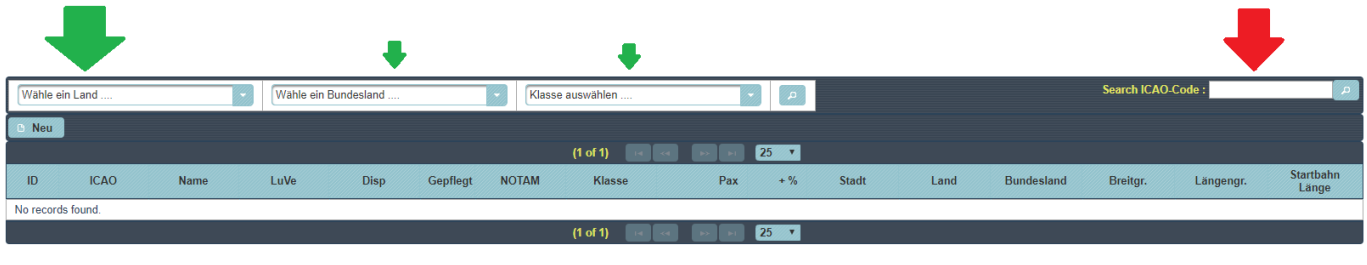

Um einen Flughafen zu klassifizieren muss er in der Liste markiert werden. Danach startet der Button *Bearbeiten* den Pflegedialog.

Last update: 2020/10/11 08:47 handbuch flughafen klassifizierung https://wiki.ftw-sim.de/doku.php?id=handbuch\_flughafen\_klassifizierung

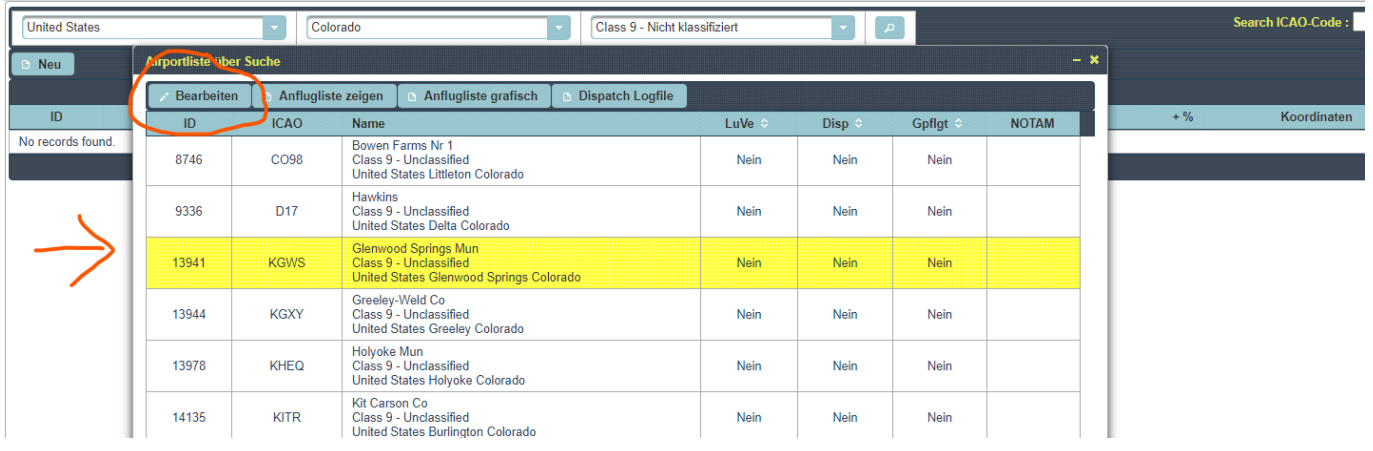

Im Pflegedialog für Flughäfen müssen zur vollständigen Klassifizierung alle mit roten Zahlen markierten Punkte unbedingt gepflegt werden. Mit grünen Zahlen markierte Punkte können (müssen aber nicht) gepflegt werden. Auf keinen Fall dürfen die schwarz angekreuzten Optionen geändert werden.

Bedeutung der Felder:

- 1. Flughafenklasse ([Beschreibung der einzelnen Klassen](https://wiki.ftw-sim.de/doku.php?id=handbuch_basics:beschreibung_der_einzelnen_klassen))
- 2. Maximale Anzahl Passagiere, die täglich generiert werden  $\mathbb O$
- 3. Maximale Fracht (in Kilogramm), die täglich generiert wird  $\bullet$
- 4. Länge der längsten Landebahn
- 5. Oberfläche der Landebahn (Beton, Gras, Dreck, etc.)
- 6. Gepflegt und in FTW nutzbar (mit Ja markieren, wenn Pflege feritggestellt)
- 7. Bundesland/ Provinz/ Region
- 8. Luftversorgung (**Ja**: keine Tankstelle an diesem Flugplatz verfügbar | **Nein**: AVGAS und JETFUEL ist am Flughafen verfügbar)

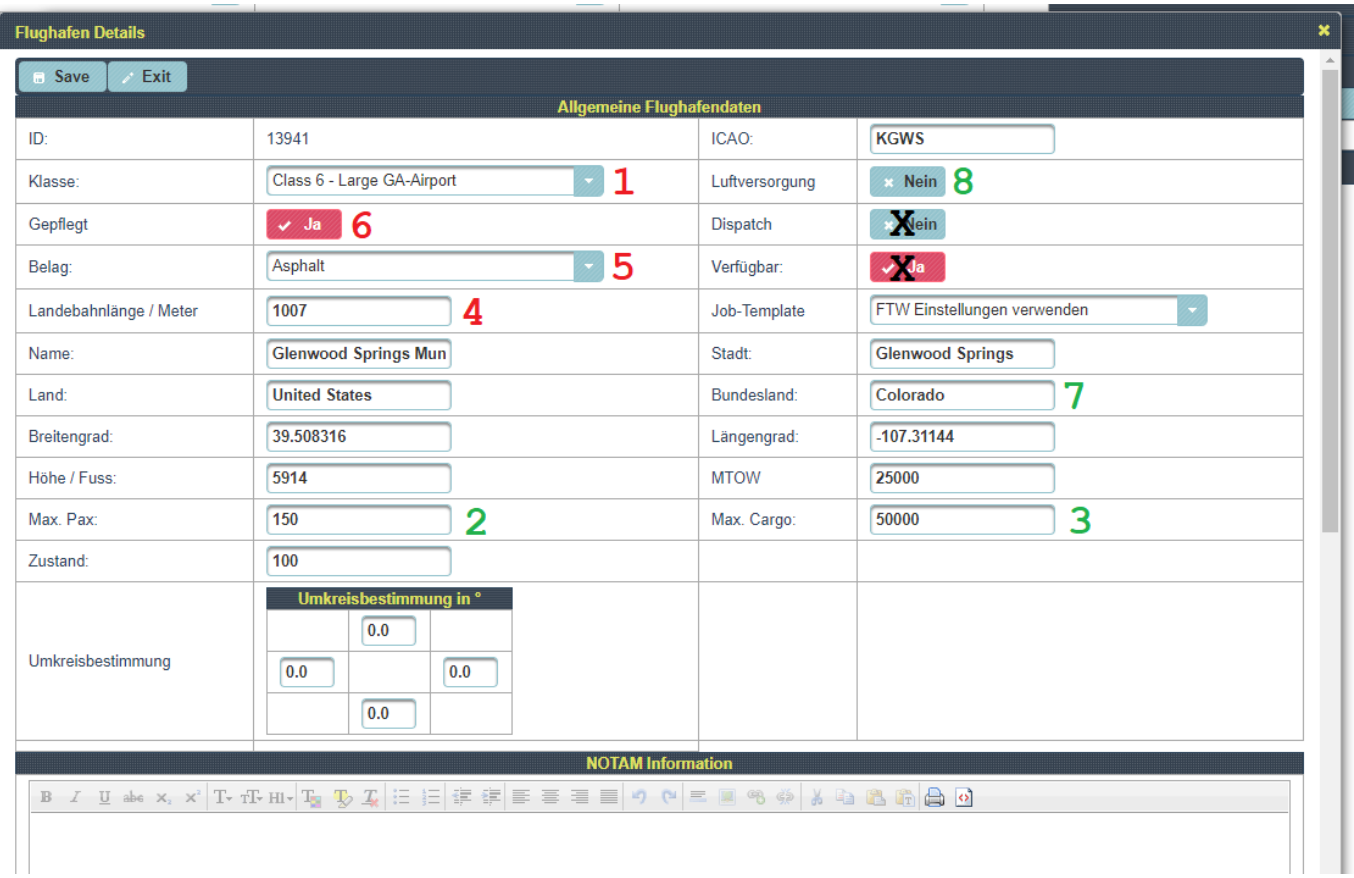

 Anmerkung zu den Feldern 2 und 3: Es ist nicht unbedingt nötig, die PAX und Cargo beim Klassifizieren manuell einzugeben. Die Felder 2 und 3 werden nach Auswahl der Flughafenklasse automatisch entsprechend der Vorgabewerte der Tabelle 1 eingesetzt.

Um festzustellen, ob die Positionierung des Flugplatzes korrekt ist dient die Karte im unteren Bereich des Pflegedialoges. Falls die Position abweicht kann das per Drag'n'Drop mit der Maus korrigiert werden.

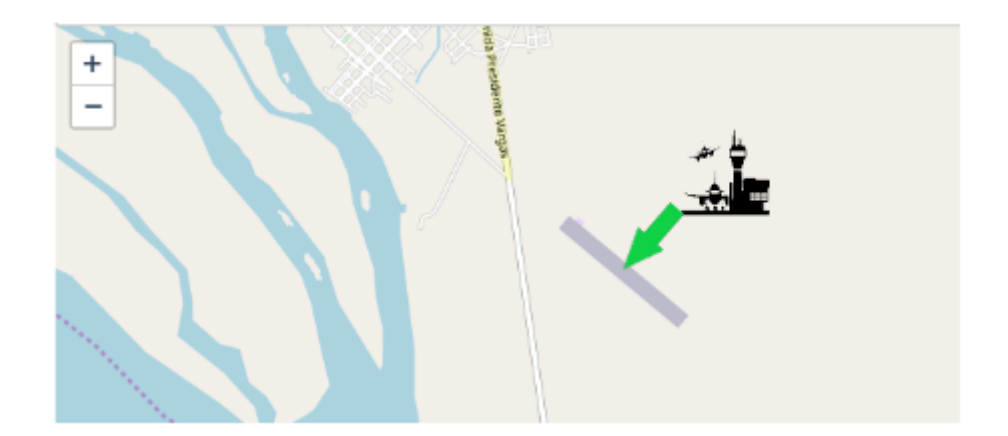

## *Speichern nicht vergessen.*

Tabelle 1:

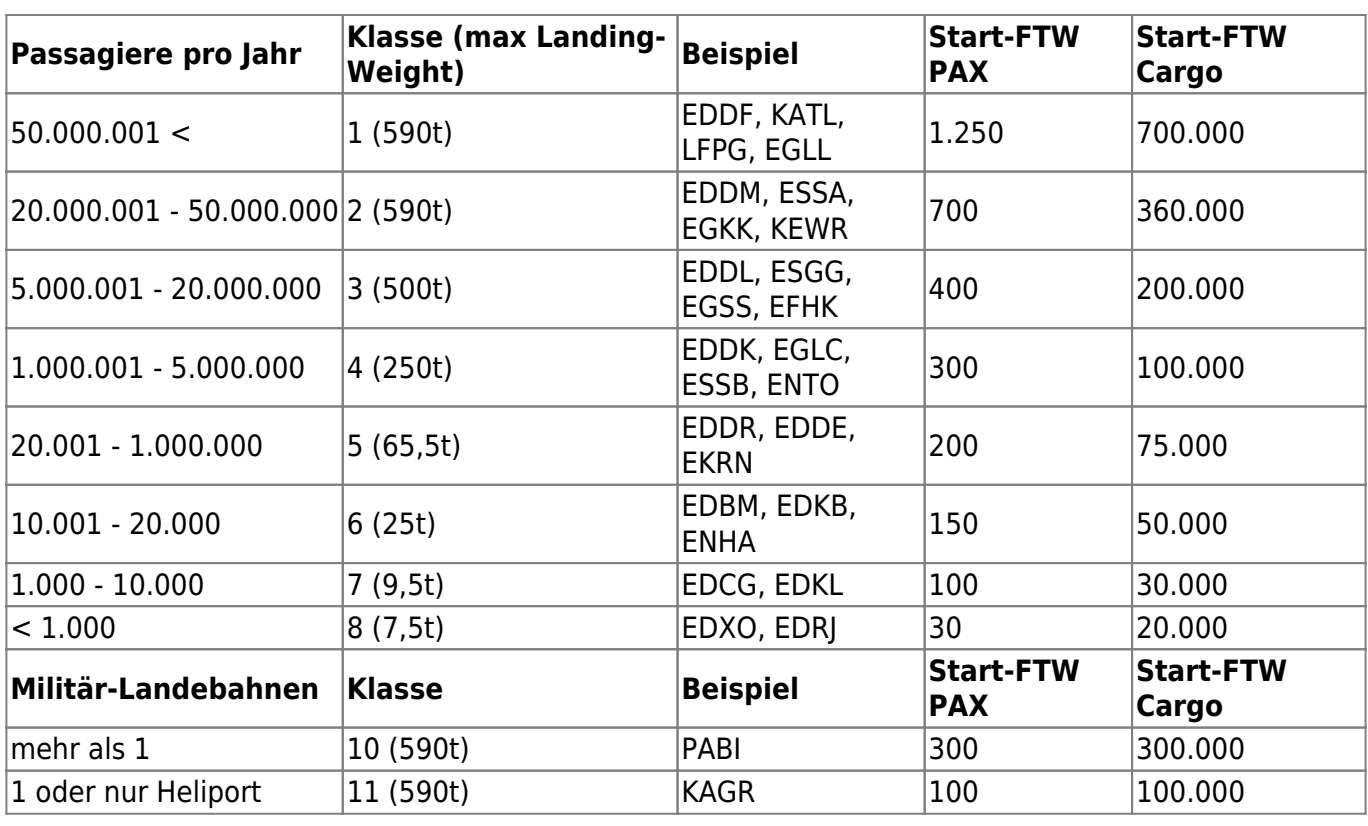

## Regeln:

- 1. Wenn der ICAO eines Airport nicht korrekt ist, ändert diesen und hinterlasst im NOTAM des Flughafens einen Hinweis auf den vorherigen ICAO.
- 2. **Vor der Änderung eines ICAO muss jeder Airport Admin den Lead Airport kontaktieren! Bitte nicht ohne Erlaubnis ändern - dies kann fatale Auswirkungen auf die FTW-Jobgenerierung haben.**
- 3. Wenn ein Flughafen bisher gar nicht in FTW angelegt wurde, kann dieser über die Schaltfläche "Neu" angelegt werden. Dazu müssen dann bei der Klassifizierung noch die richtige Höhe des Flughafens in ft angegeben werden und die Landebahnbeschaffenheit/ -qualität auf 100 gesetzt werden.
- 4. Die Flughäfen sollten immer nach lokalen Kenntnissen, Internet Informationen (z.B. SkyVector.com, airportnavfinder.com, wikipedia.org), Satellitenkarten/ -bildern mit Informationen zu umgebenden Städten oder Industrie klassifiziert werden. Meist hilft das bei der Einordnung sehr.
- 5. Fragt die anderen Flughafenadministratoren um Hilfe: DocBrown (Sprache deutsch, englisch), Omarza (Sprache englisch)
- 6. Versucht bei der Einordnung, Daten zu echten Passagier- und Cargobewegungen zu finden und benutzt dann die Tabelle für die FTW-Zahlen zur Bestimmung der Klasse.
- 7. Immer daran denken: wenn es sich so anfühlt, als ob Klasse 6 aus Sicht der dortigen 41.712 Flughafenoperationen pro Jahr nicht so richtig zu KCPR passt und ihr denkt, dass der eher wegen der Infrastruktur rundherum Klasse 5 sein sollte, dann macht ihn zum Klasse 5 Flughafen.
- 8. Klassifiziert einen Flughafen bitte nicht als Klasse 1-4 nur weil in seinem Namen "international airport" steht. In FTW können alle Flughäfen Pax und Cargo zu internationalen Zielen liefern.

## **Anhang**

## **Tools**

Airprot-Daten finden: <https://skyvector.com/airports>

Airport-Daten finden: <https://airportnavfinder.com/>

Hier kann man oft gut den Status des Airports (z.B. geschlossen) und auch weitere Details finden: <http://www.airnav.com/airports/>

Hier sind die Airports nach Land sortiert und man kann gut mal die Namen und Location querchecken: <http://www.owlsnest.eu/icao.php>

Hier kann man zumindest den Umfang aller Airports einmal prüfen: <http://airportsbase.org/> (in Zimbabve fehlen uns in FTW z.B. sehr viele dieser Datenbank nach)

Hier kann man sich alle Class 9 Airports als Übersicht anzeigen lassen (oder es auch mal nutzen, um die Landebahnlänge auszumessen, wenn man keine anderen Infos findet): [ge\\_airport\\_database](https://wiki.ftw-sim.de/doku.php?id=ge_airport_database) (Stand ist natürlich "nur" der Stand des letzten Exports)

From: <https://wiki.ftw-sim.de/> - **FTWiki - das FTW Wiki**

Permanent link: **[https://wiki.ftw-sim.de/doku.php?id=handbuch\\_flughafen\\_klassifizierung](https://wiki.ftw-sim.de/doku.php?id=handbuch_flughafen_klassifizierung)**

Last update: **2020/10/11 08:47**

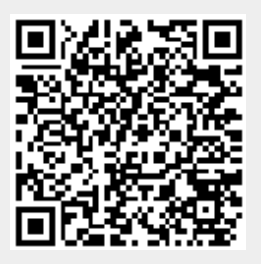